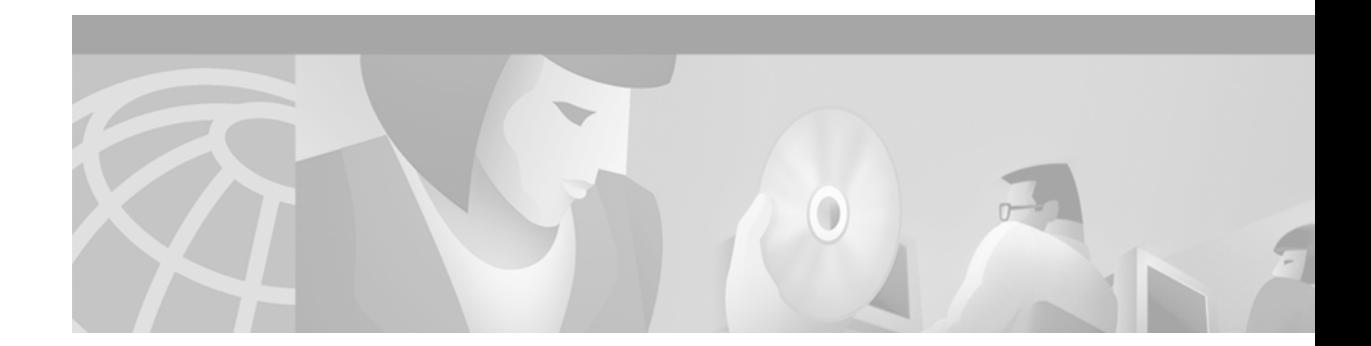

# **SMDS Commands**

Use the commands in this chapter to configure Switched Multimegabit Data Service (SMDS), a wide-area networking service offered by some regional Bell operating companies (RBOCs) and MCI.

For SMDS configuration information and examples, refer to the "Configuring SMDS" chapter in the *Cisco IOS Wide-Area Networking Configuration Guide*.

### <span id="page-1-0"></span>**arp**

To enable Address Resolution Protocol (ARP) entries for static routing over the Switched Multimegabit Data Service (SMDS) network, use the following variation of the **arp** global configuration command. To disable this capability, use the **no** form of this command.

**arp** *ip-address smds-address* **smds** 

**no arp** *ip-address smds-address* **smds**

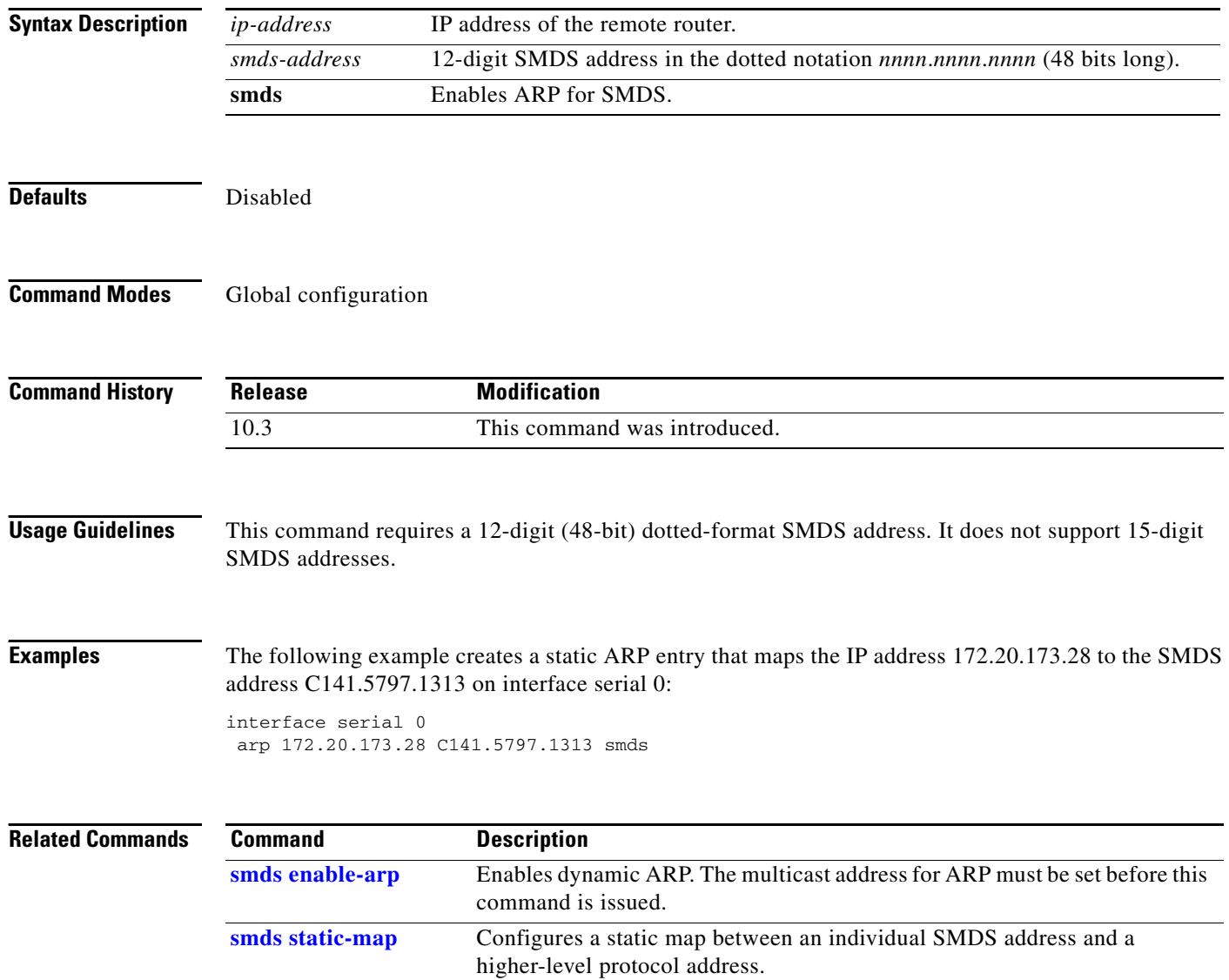

# **encapsulation smds**

To enable Switched Multimegabit Data Service (SMDS) on the desired interface, use the **encapsulation smds** interface configuration command.

### **encapsulation smds**

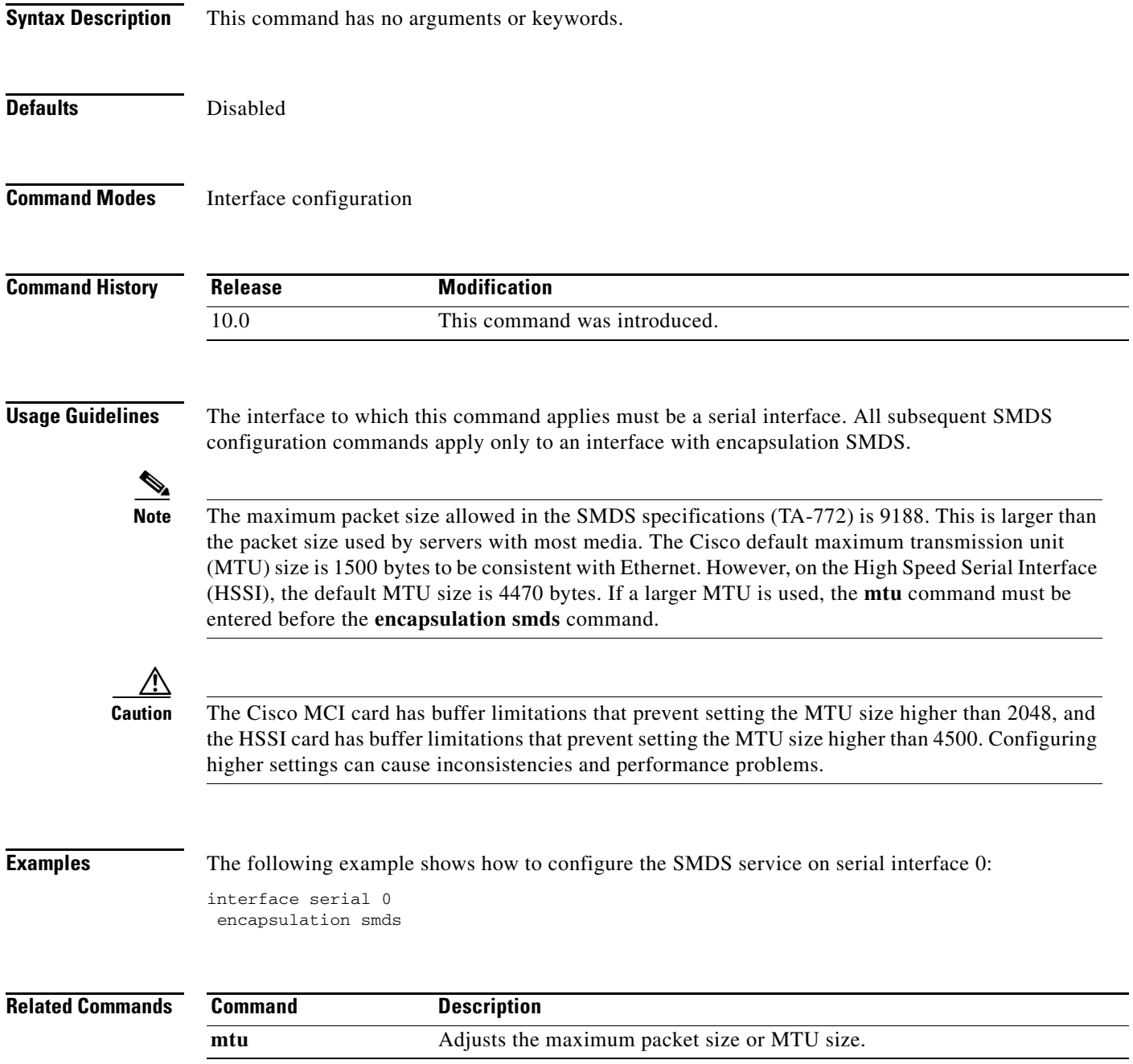

п

# **interface serial multipoint**

To define a logical subinterface on a serial interface to support multiple logical IP subnetworks over Switched Multimegabit Data Service (SMDS), use the **interface serial multipoint** interface configuration command.

**interface serial** {*interface* | *slot/port*}**.***subinterface* **multipoint**

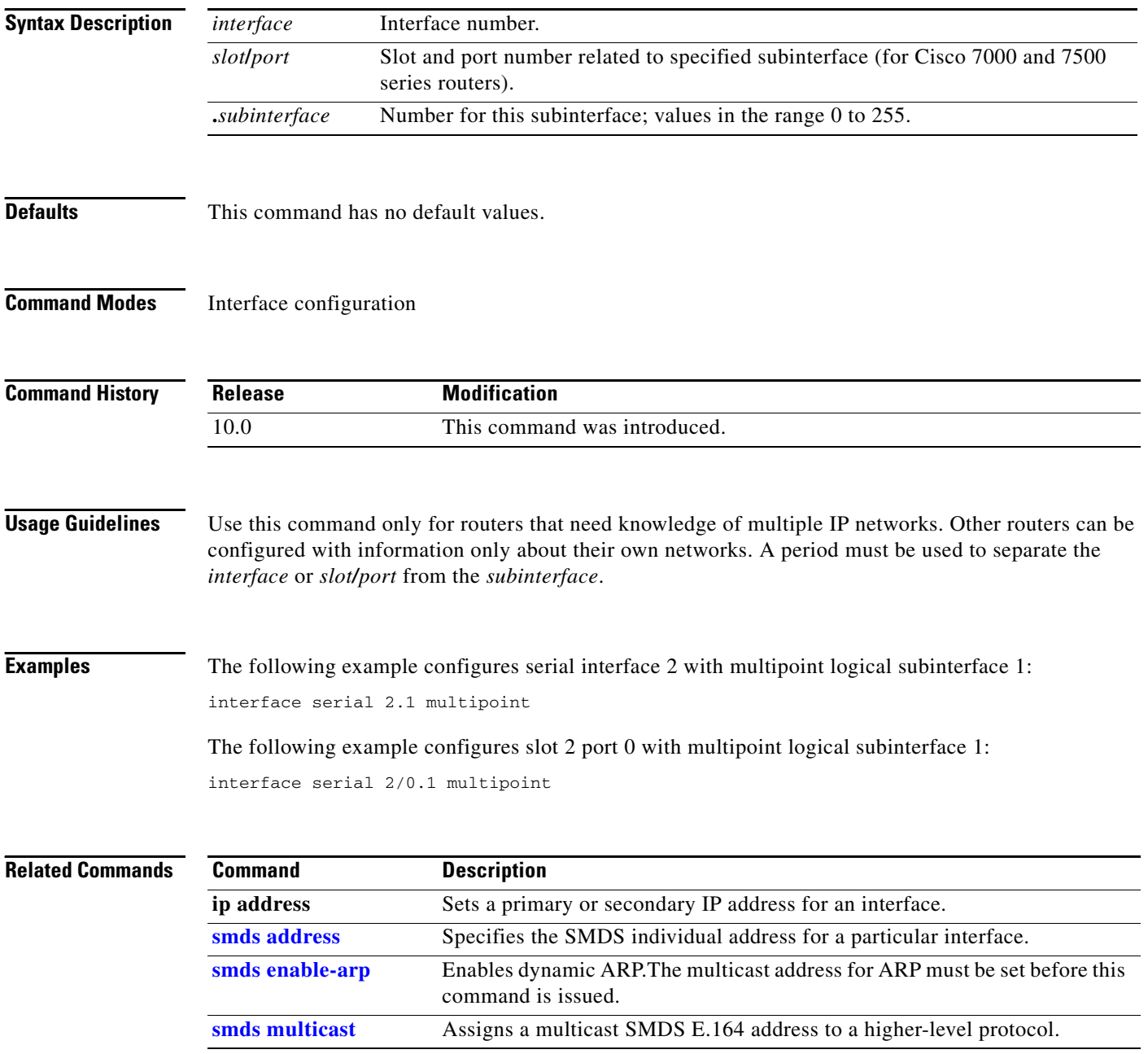

П

### **show smds addresses**

To display the individual addresses and the interface they are associated with, use the **show smds addresses** privileged EXEC command.

**show smds addresses**

**Syntax Description** This command has no arguments or keywords.

**Command Modes** Privileged EXEC

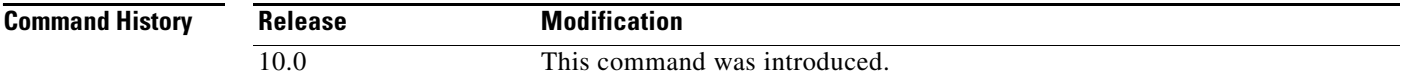

<span id="page-4-0"></span>**Examples** The following is sample output from the **show smds addresses** command:

Router# **show smds addresses**

SMDS address - Serial0 c141.5555.1212.FFFF

[Table 39](#page-4-0) describes the fields shown in the display.

### *Table 39 show smds addresses Field Descriptions*

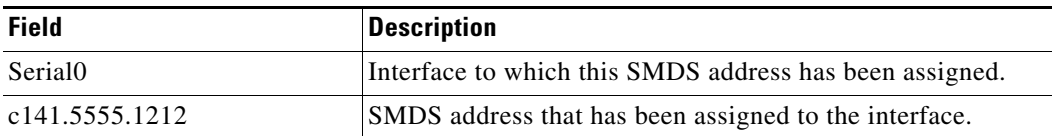

 $\mathbf{r}$ 

### **show smds map**

To display all Switched Multimegabit Data Service (SMDS) addresses that are mapped to higher-level protocol addresses, use the **show smds map** privileged EXEC command.

### **show smds map**

**Syntax Description** This command has no arguments or keywords.

**Command Modes** Privileged EXEC

**Command History Release Modification** 10.0 This command was introduced.

**Examples** The following is sample output from the **show smds map** command:

Router# **show smds map**

Serial0: ARP maps to e180.0999.9999.FFFF multicast Serial0: IP maps to e180.0999.9999.FFFF 172.16.42.112 255.255.255.0 multicast Serial0: XNS 1006.AA00.0400.0C55 maps to c141.5688.1212.FFFF static [broadcast] Serial0: IPX 1ABC.000.0c00.d8db maps to c111.1111.1111.1111 -- dynamic, TTL: 4 min

[Table 40](#page-5-0) describes the fields shown in the output.

### <span id="page-5-0"></span>*Table 40 show smds map Field Descriptions*

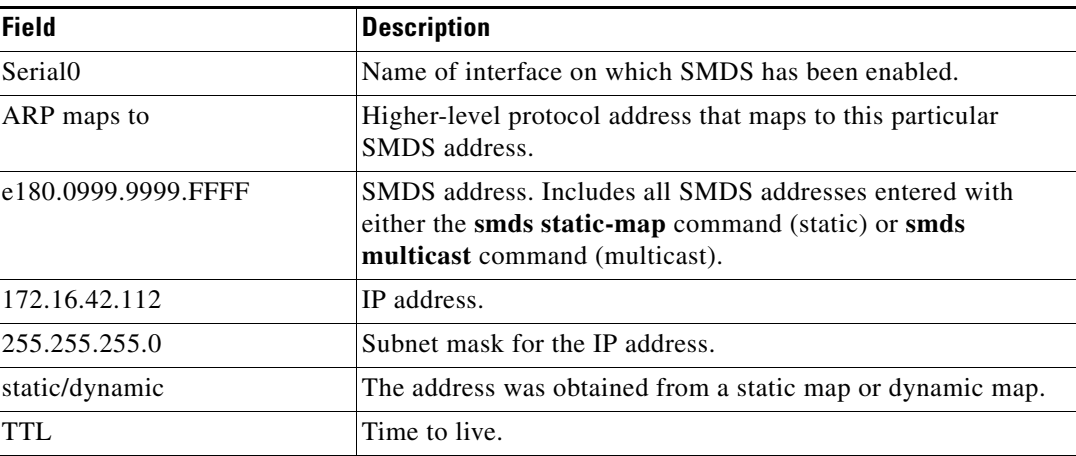

ı

**The College** 

### **show smds traffic**

To display statistics about Switched Multimegabit Data Service (SMDS) packets the router has received, use the **show smds traffic** privileged EXEC command.

**show smds traffic** 

**Syntax Description** This command has no arguments or keywords.

**Command Modes** Privileged EXEC

**Command History Release Modification** 10.0 This command was introduced.

**Examples** The following is sample output from the **show smds traffic** command:

Router# **show smds traffic**

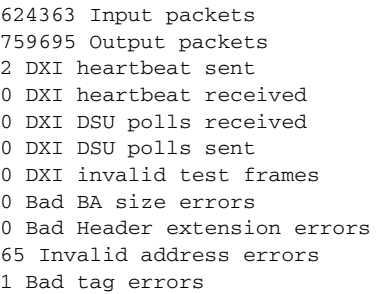

[Table 41](#page-6-0) describes the fields shown in the output.

<span id="page-6-0"></span>*Table 41 show smds traffic Field Descriptions*

| <b>Field</b>            | <b>Description</b>                                                             |
|-------------------------|--------------------------------------------------------------------------------|
| Input packets           | Number of input packets.                                                       |
| Output packets          | Number of output packets.                                                      |
| DXI heartheat sent      | Number of Data Exchange Interface (DXI) heartbeat polls transmitted.           |
| DXI heartheat received  | Number of DXI heartbeat polls received.                                        |
| DXI DSU polls sent      | Number of DXI Data Service Unit (DSU) polls sent.                              |
| DXI DSU polls received  | Number of DXI DSU polls received.                                              |
| DXI invalid test frames | Number of invalid test frames seen.                                            |
| Bad BA size errors      | Number of packets that have a size less than 32 or greater than<br>9188 bytes. |

 $\mathbf{r}$ 

**The Co** 

| <b>Field</b>                   | <b>Description</b>                                                                                                    |
|--------------------------------|----------------------------------------------------------------------------------------------------|
| DXI Header extension<br>errors | Number of extended SMDS Interface Protocol (SIP) Layer 3 header<br>errors.                                                                                                    |
| DXI Invalid address errors     | Number of address errors.                                                                                                    |
| Bad tag errors                 | Status indicating the number of errors that occur when there is a<br>mismatch between the Tag value in the header and the BeTag value in<br>the trailer of an SMDS frame. This usually indicates that there is a<br>misconfiguration (that is, a DXI is connected to a non-DXI) or that the<br>SMDS data service unit (SDSU) is scrambling the Layer 2 protocol data<br>units (PDUs). |

*Table 41 show smds traffic Field Descriptions (continued)*

**The College** 

## <span id="page-8-0"></span>**smds address**

To specify the Switched Multimegabit Data Service (SMDS) individual address for a particular interface, use the **smds address** interface configuration command. To remove the address from the configuration file, use the **no** form of this command.

**smds address** *smds-address* 

**no smds address** *smds-address*

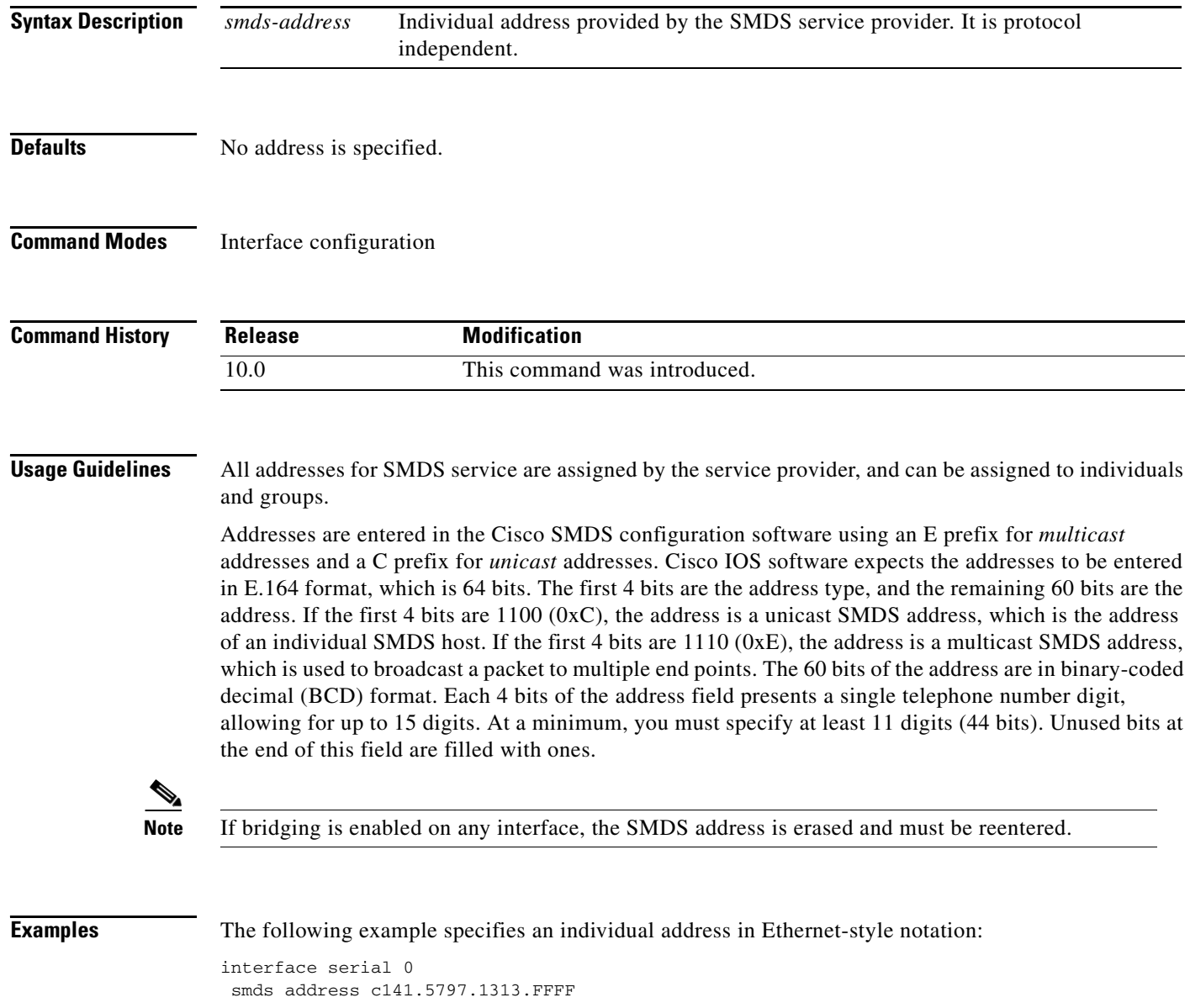

 $\Gamma$ 

Г

## **smds dxi**

To enable the Data Exchange Interface (DXI) version 3.2 support, use the **smds dxi** interface configuration command. To disable the DXI 3.2 support, use the **no** form of this command.

**smds dxi**

**no smds dxi**

- **Syntax Description** This command has no arguments or keywords.
- **Defaults** Enabled

**Command Modes** Interface configuration

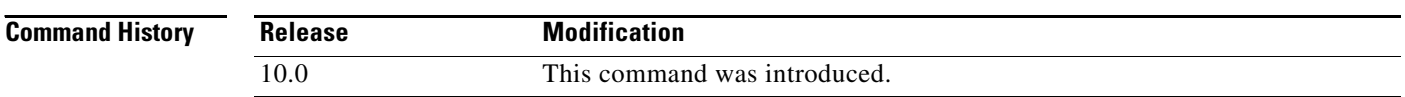

**Usage Guidelines** Adding this command to the configuration enables the DXI version 3.2 mechanism and encapsulates SMDS packets in a DXI frame before they are transmitted. DXI 3.2 adds an additional 4 bytes to the SMDS packet header to communicate with the SMDS data service unit (SDSU). These bytes specify the

> frame type. The interface expects all packets to arrive with DXI encapsulation. The DXI 3.2 support also includes the heartbeat process as specified in the SIG-TS-001/1991 standard, revision 3.2. The heartbeat (active process) is enabled when both DXI and keepalives are enabled on the interface. The echo (passive process) is enabled when DXI is enabled on the interface. The heartbeat mechanism automatically generates a heartbeat poll frame every 10 seconds. This default value can be changed with the **keepalive** (LMI) command.

Fast switching of DXI frames is supported, but Interim Local Management Interface (ILMI) is not.

**Note** If you are running serial lines back-to-back, disable keepalive on SMDS interfaces. Otherwise, DXI declares the link down.

**Note** Switching in or out of DXI mode causes the IP cache to be cleared. This clearing process is necessary to remove all cached IP entries for the serial line being used. Stale entries must be removed to allow the new MAC header with or without DXI framing to be installed in the cache. This clearing process is not frequently done and is not considered to be a major performance penalty.

**Examples** The following example enables DXI 3.2 on interface HSSI 0:

interface hssi 0

```
encapsulation smds
smds dxi
smds address C120.1111.2222.FFFF
ip address 172.20.1.30 255.255.255.0
smds multicast ip E180.0999.9999
smds enable-arp
```
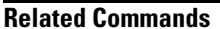

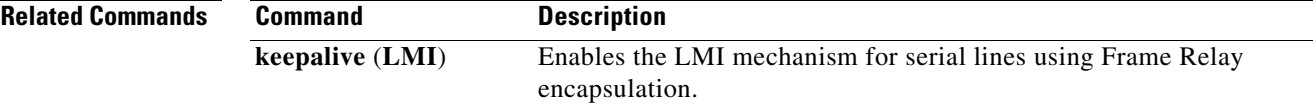

### <span id="page-11-0"></span>**smds enable-arp**

To enable dynamic Address Resolution Protocol (ARP), use the **smds enable-arp** interface configuration command. The multicast address for ARP must be set before this command is issued. To disable the interface once ARP has been enabled, use the **no** form of this command.

**smds enable-arp** 

**no smds enable-arp**

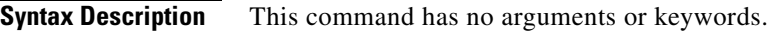

**Defaults** Disabled

**Command Modes** Interface configuration

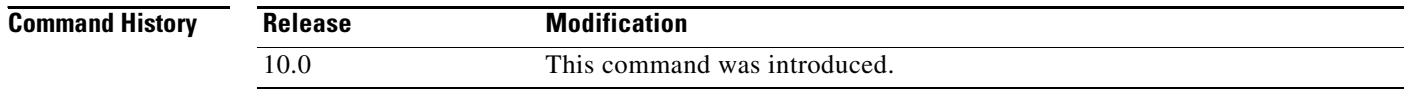

**Examples** The following example enables the dynamic ARP routing table:

interface serial 0 ip address 172.20.1.30 255.255.255.0 smds multicast IP E180.0999.9999.2222 smds enable-arp

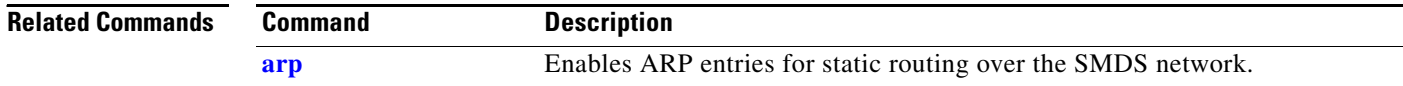

### **smds glean**

To enable dynamic address mapping for Internet Packet Exchange (IPX) over Switched Multimegabit Data Service (SMDS), use the **smds glean** interface configuration command. To disable dynamic address mapping for IPX over SMDS, use the **no** form of this command.

**smds glean** *protocol* [*timeout-value*] [**broadcast**]

**no smds glean** *protocol*

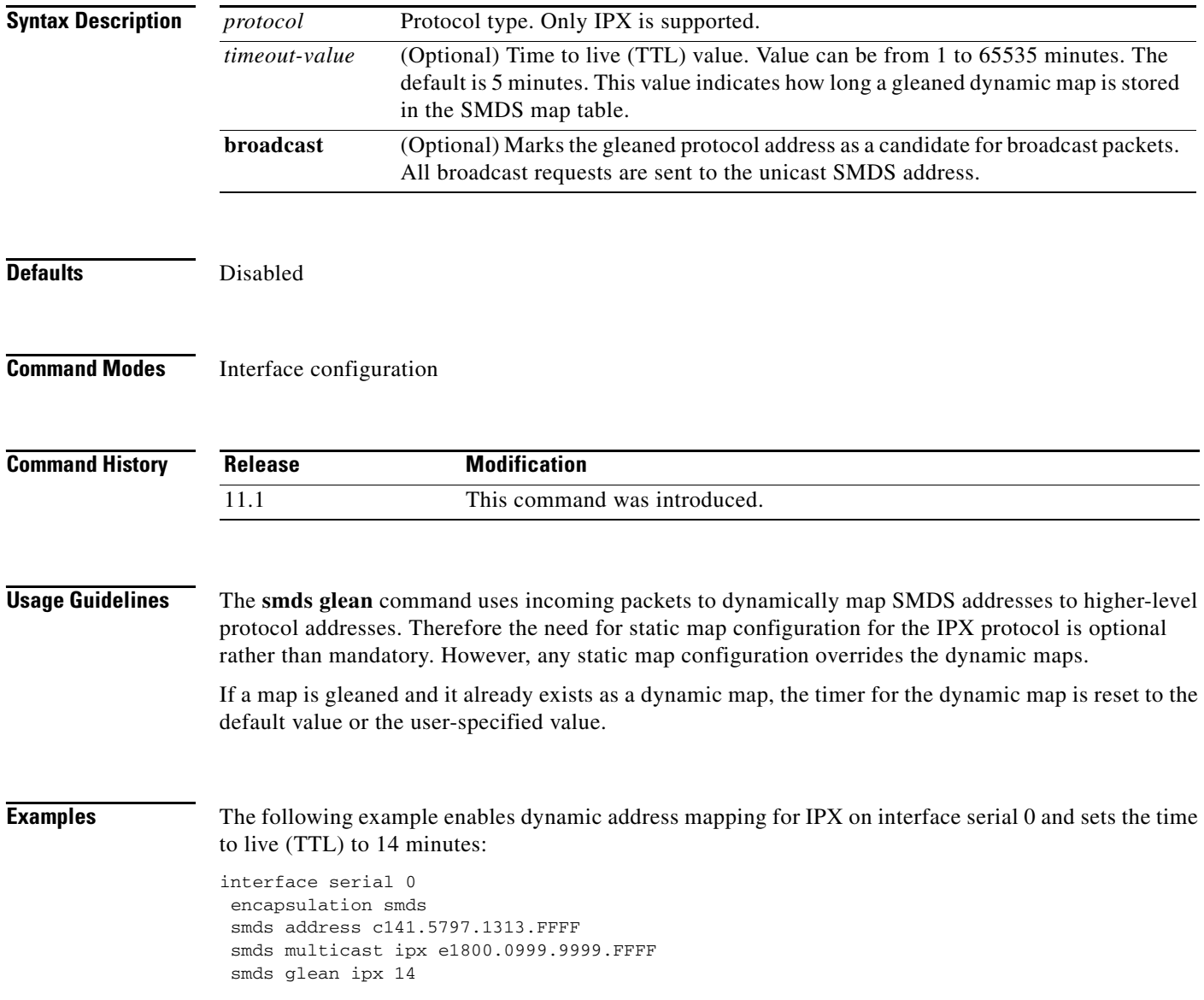

## <span id="page-13-0"></span>**smds multicast**

To assign a multicast Switched Multimegabit Data Service (SMDS) E.164 address to a higher-level protocol, use the **smds multicast** interface configuration command. To remove an assigned multicast address, use the **no** form of this command with the appropriate address.

**smds multicast** *protocol smds-address*

**no smds multicast** *protocol smds-address*

<span id="page-13-1"></span>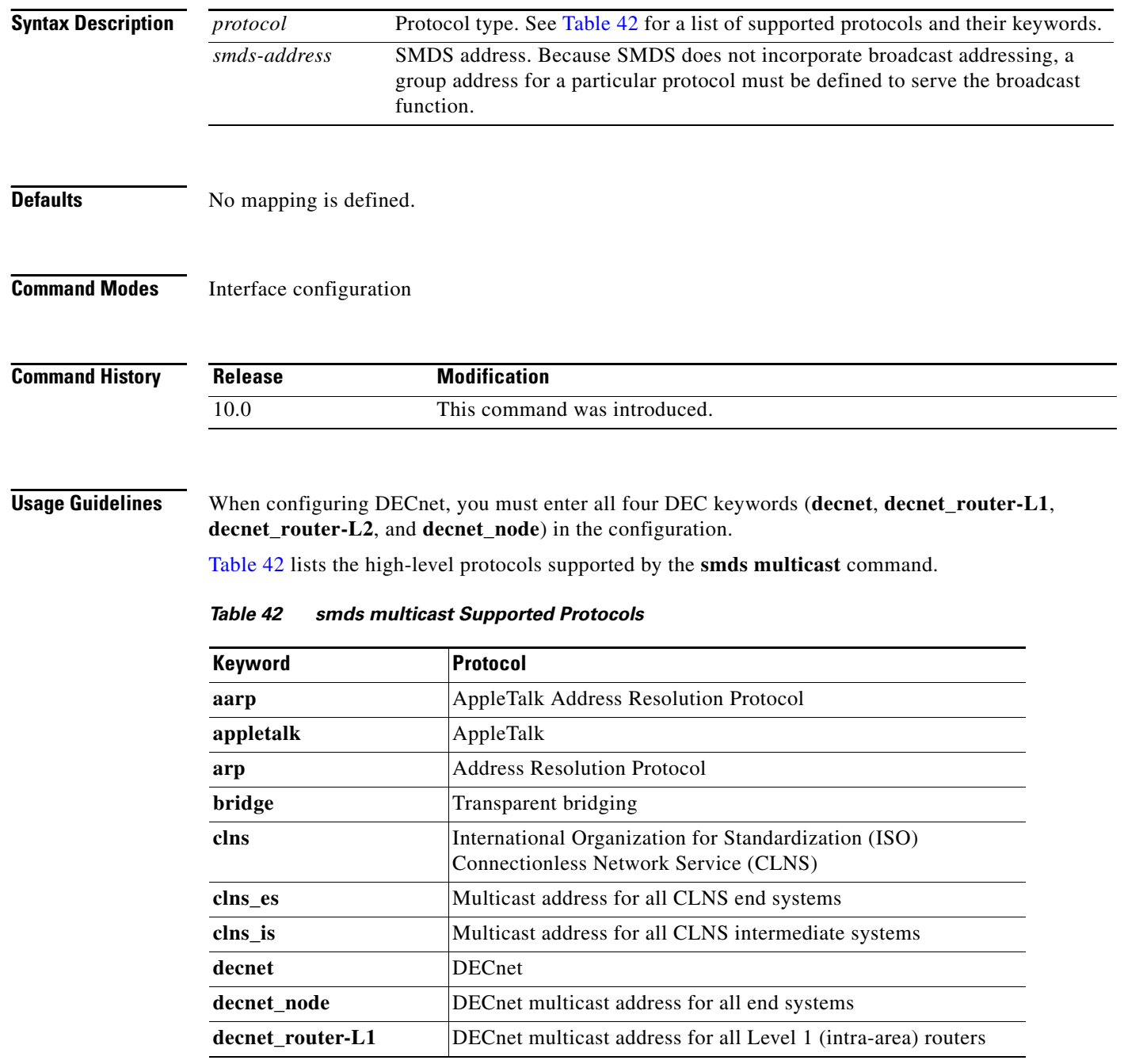

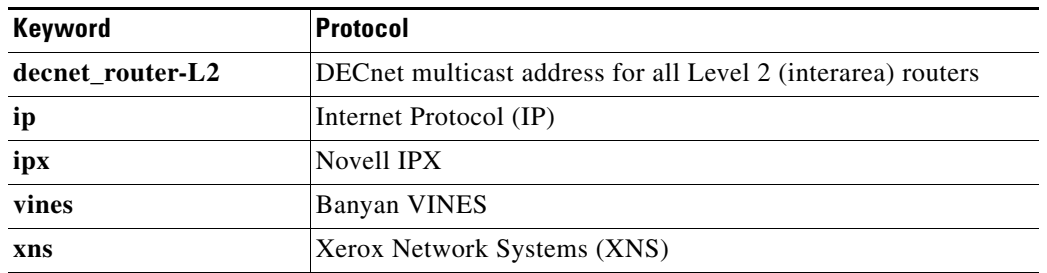

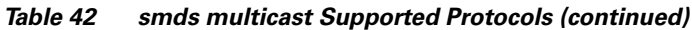

For IP, the IP NETwork and MASK fields are no longer required. The Cisco IOS software accepts these arguments, but ignores the values. These were required commands for the previous multiple logical IP subnetworks configuration. The software continues to accept the arguments to allow for backward compatibility, but ignores the contents.

**Examples** The following example maps the IP broadcast address to the SMDS group address E180.0999.9999:

interface serial 0 smds multicast IP E180.0999.9999.FFFF

# <span id="page-15-0"></span>**smds multicast arp**

To map the Switched Multimegabit Data Service (SMDS) address to a multicast address, use the **smds multicast arp** interface configuration command. To disable this feature, use the **no** form of this command.

**smds multicast arp** *smds-address* [*ip-address mask*]

**no smds multicast arp** *smds-address* [*ip-address mask*]

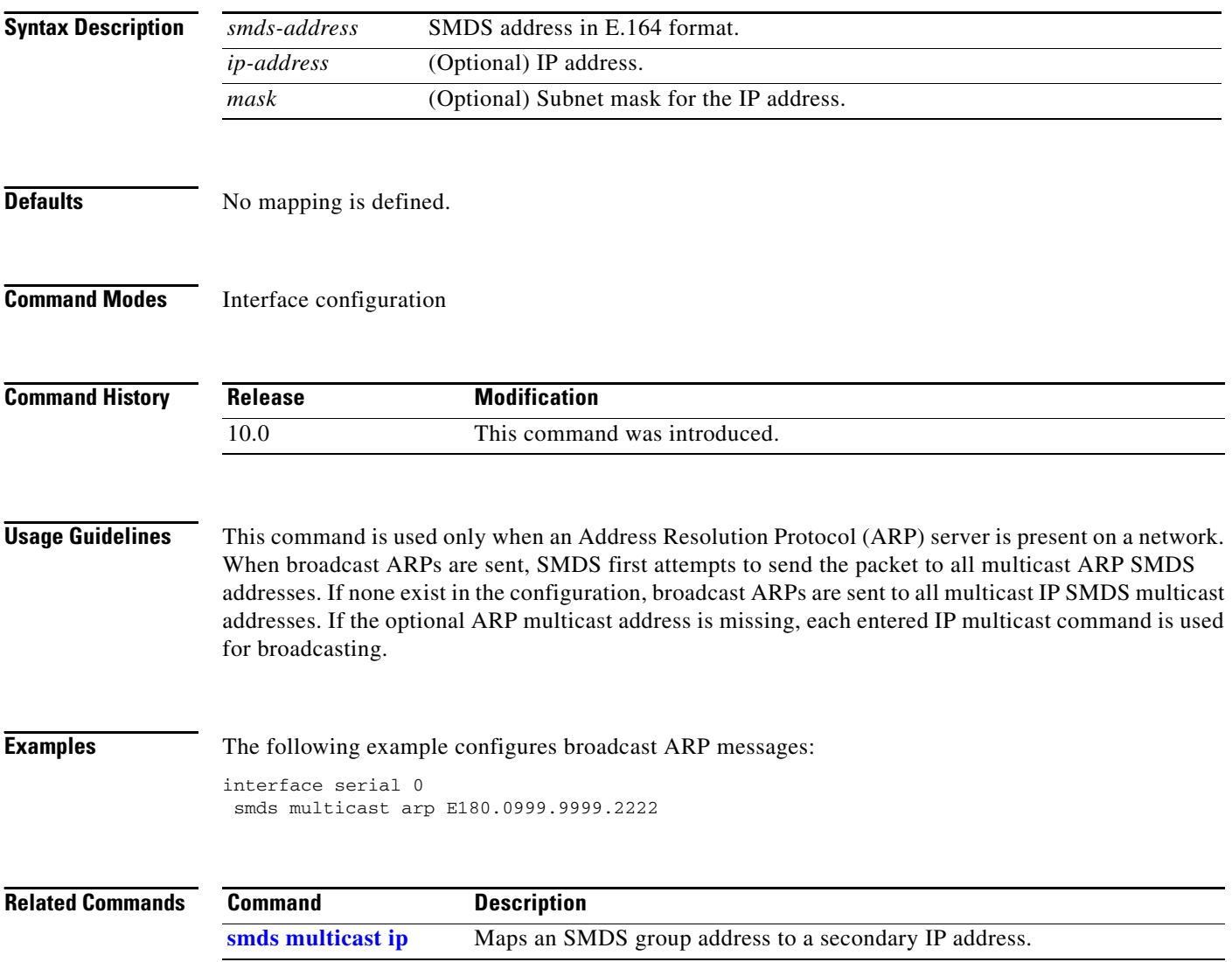

# **smds multicast bridge**

To enable spanning-tree updates, use the **smds multicast bridge** interface configuration command. To disable this function, use the **no** form of this command.

**smds multicast bridge** *smds-address*

**no smds multicast bridge** *smds-address*

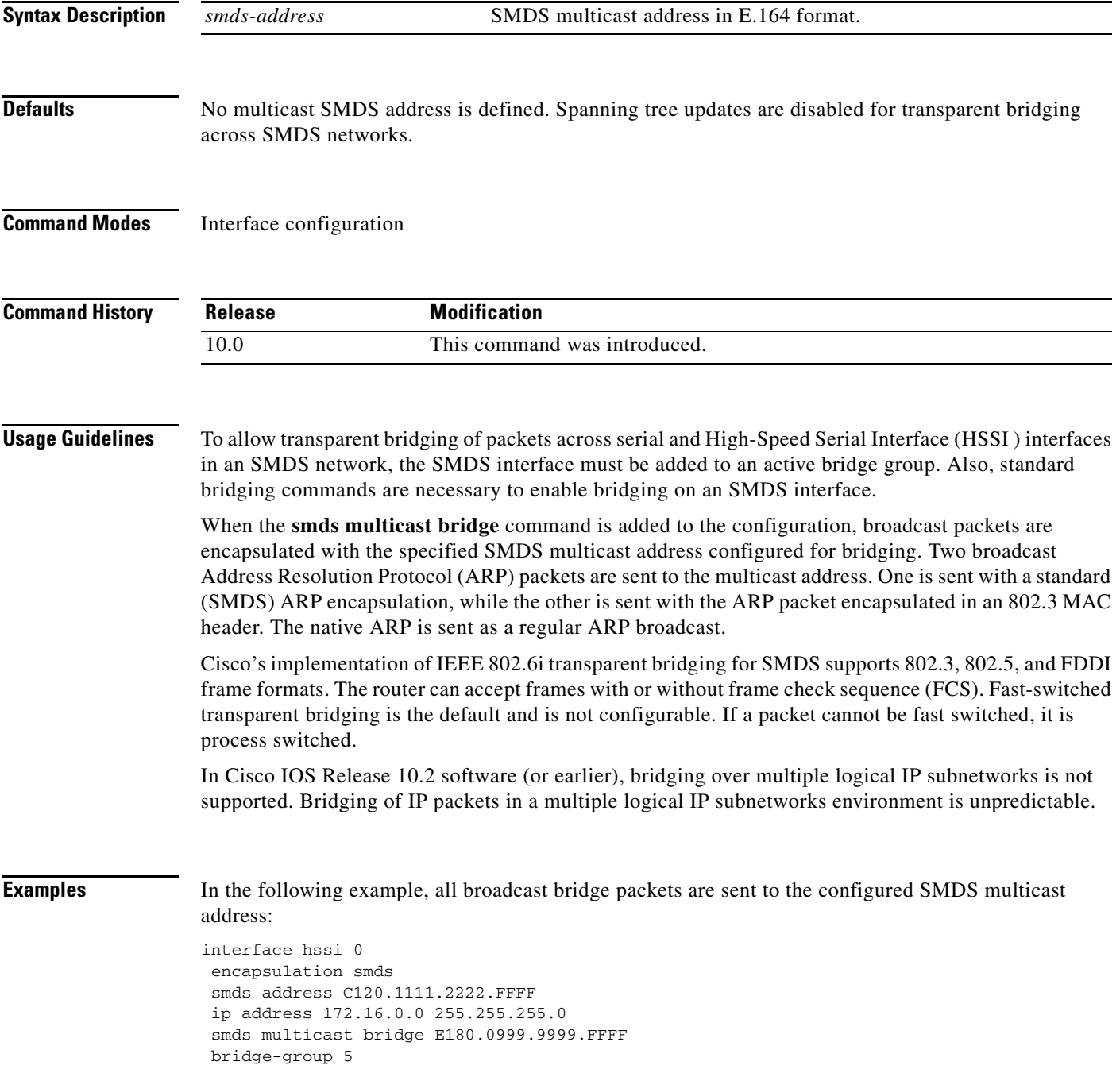

 $\Gamma$ 

 $\mathbf{r}$ 

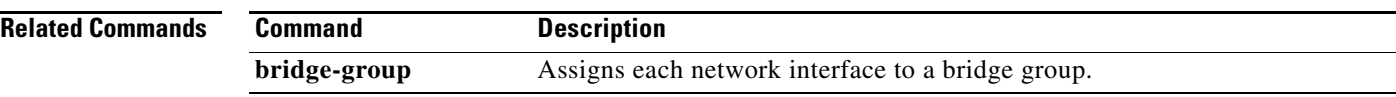

# <span id="page-18-0"></span>**smds multicast ip**

To map a Switched Multimegabit Data Service (SMDS) group address to a secondary IP address, use the **smds multicast ip** interface configuration command. To remove the address map, use the **no** form of this command.

**smds multicast ip** *smds-address* [*ip-address mask*]

**no smds multicast ip** *smds-address* [*ip-address mask*]

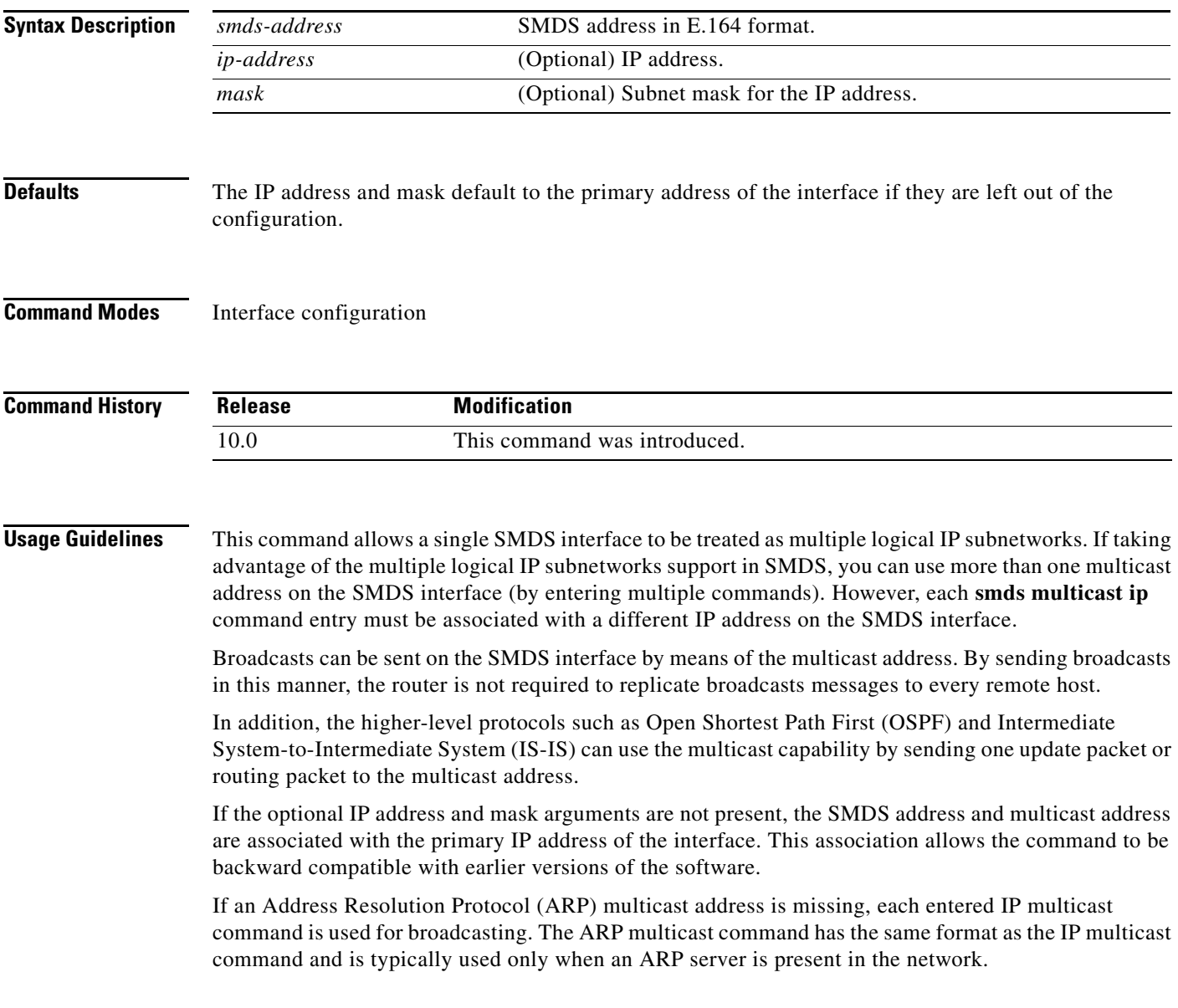

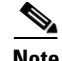

**Note** All routers at the other end of the SMDS cloud must have the multiple logical IP subnetworks capability enabled. If you allocate a different SMDS subinterface for each logical IP subnetwork on the SMDS interface, you do not have to configure secondary IP addresses.

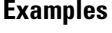

The following example configures an interface with two subinterfaces to support two different IP subnets with different multicast addresses to each network:

```
interface serial 2/0
encapsulation smds
smds address C120.1111.2222.4444
```

```
interface serial 2/0.1 multipoint
smds addr c111.3333.3333.3333
ip address 2.2.2.1 255.0.0.0
smds multicast ip e222.2222.2222.2222
smds enable-arp
interface serial 2/0.2 multipoint
```
smds addr c111.2222.3333.3333.3333 ip address 2.3.3.3 255.0.0.0 smds multicast ip E180.0999.9999.FFFF smds enable-arp

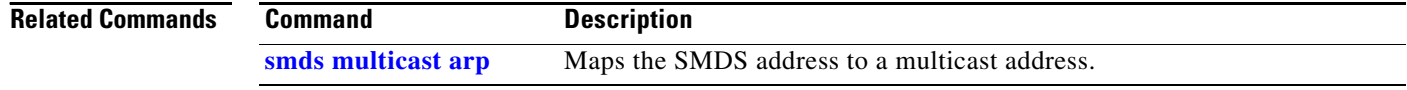

**The Second** 

## <span id="page-20-0"></span>**smds static-map**

To configure a static map between an individual Switched Multimegabit Data Service (SMDS) address and a higher-level protocol address, use the **smds static-map** interface configuration command. To remove the map, use the **no** form of this command with the appropriate arguments.

**smds static-map** *protocol protocol-address smds-address* [**broadcast**]

**no smds static-map** *protocol protocol-address smds-address* [**broadcast**]

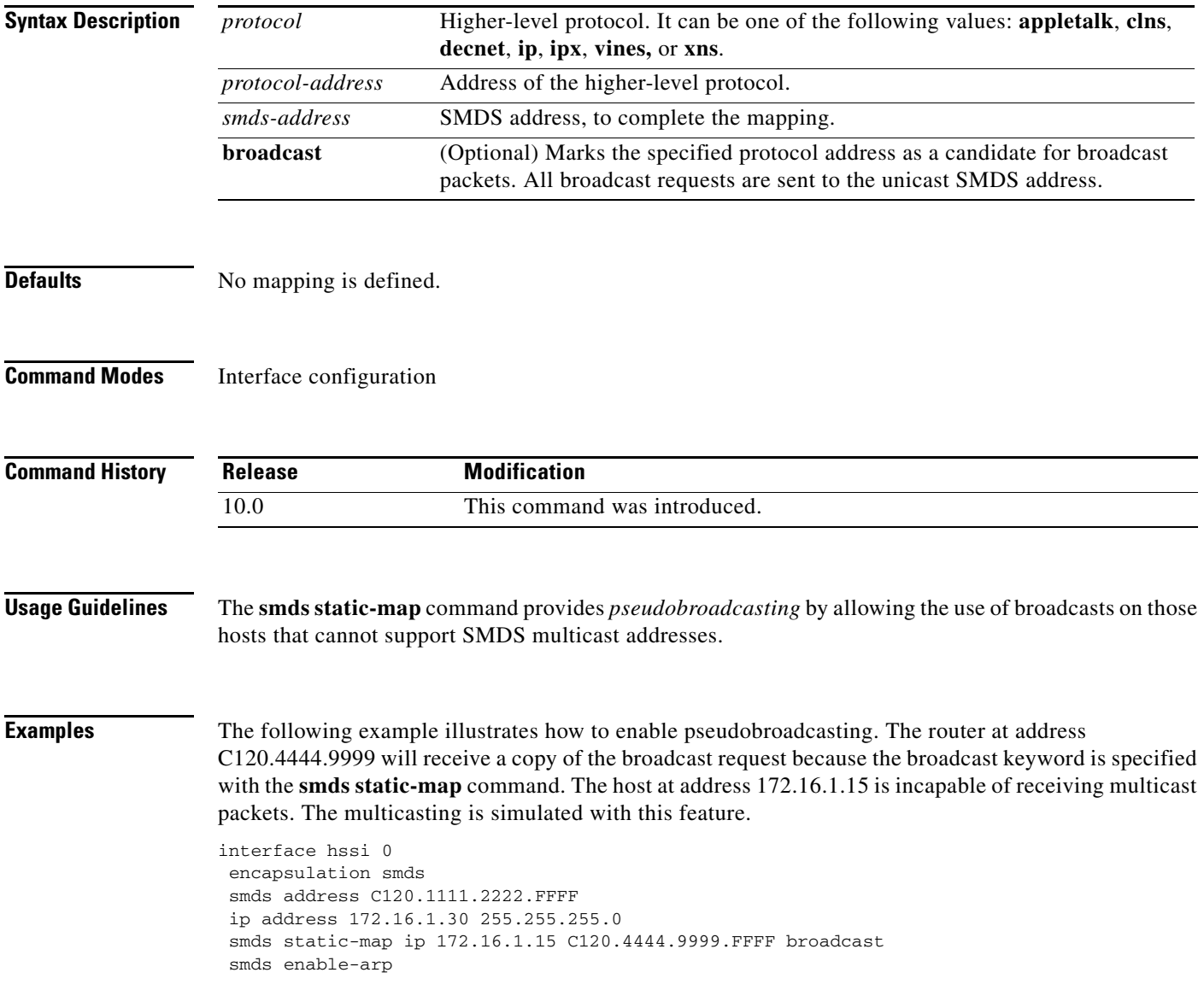

The following example illustrates how to enable multicasting. In addition to IP and ARP requests to E100.0999.9999, the router at address C120.4444.9999 will also receive a copy of the multicast request. The host at address 172.16.1.15 is incapable of receiving broadcast packets.

interface hssi 0 encapsulation smds smds address C120.1111.2222.FFFF ip address 172.16.1.30 255.255.255.0 smds multicast ip E100.0999.999.FFFF smds static-map ip 172.16.1.15 C120.4444.9999.FFFF smds enable-arp